### **Transfert et affichage de l'image**

### **Appui sur la touche Ready (Prêt)**

### **Fermeture des stabilisateurs temporaux**

### **Retrait des gaines de protection**

# **Sortie du patient**

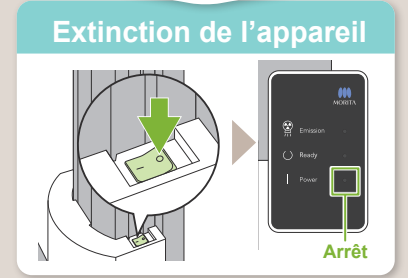

# **Prise en main du Veraview X800 (CT**

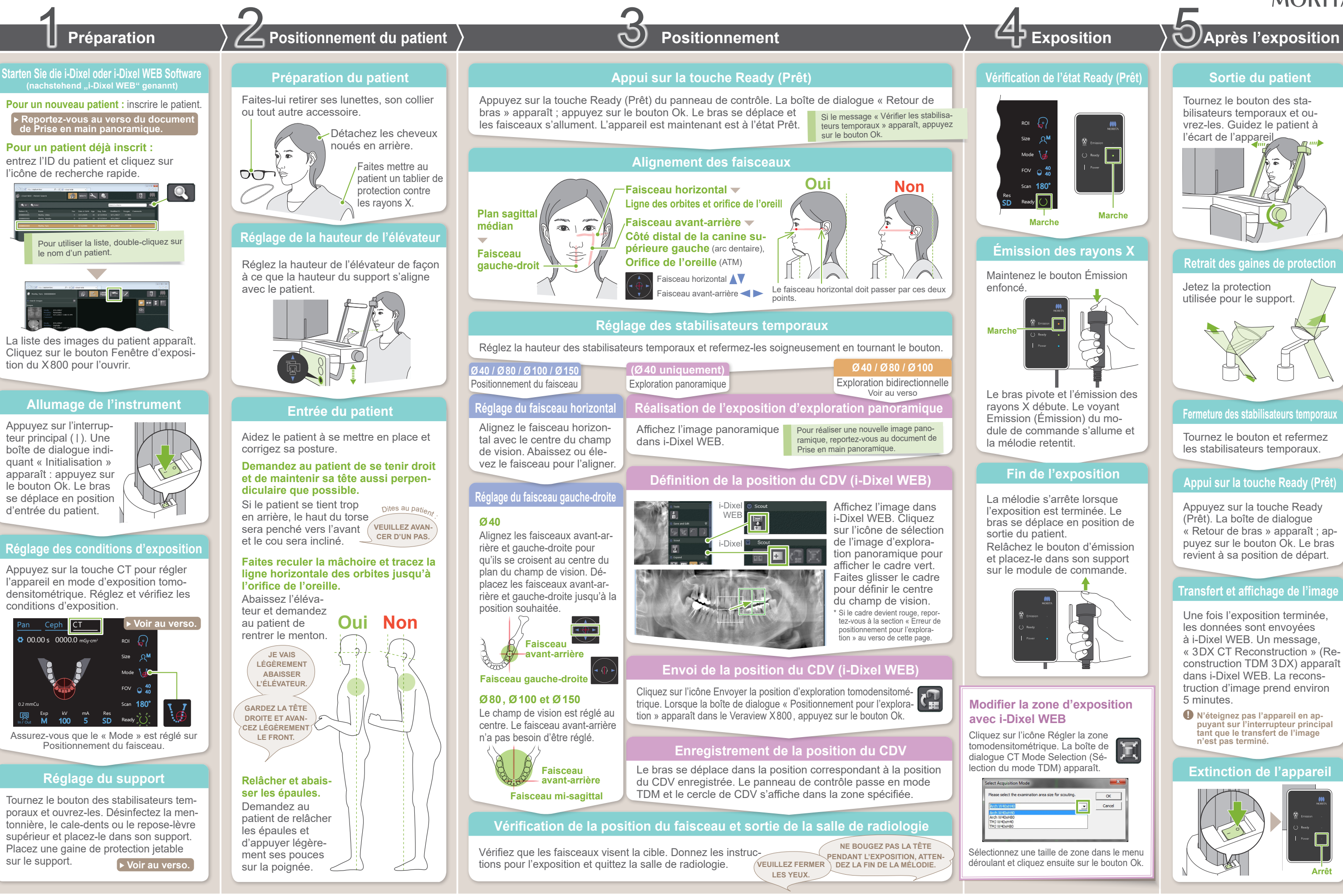

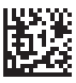

 $2023 - 05 - 21$ Pub. No.: X802-93033-501 (fr) Printed in Japan

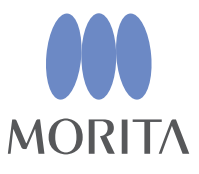

Une fois l'exposition terminée, les données sont envoyées à i-Dixel WEB. Un message, « 3DX CT Reconstruction » (Reconstruction TDM 3DX) apparaît dans i-Dixel WEB. La reconstruction d'image prend environ 5 minutes.

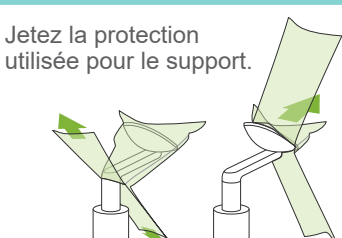

Tournez le bouton des stabilisateurs temporaux et ouvrez-les. Guidez le patient à l'écart de l'appareil.

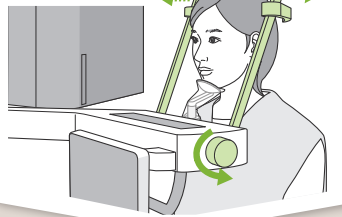

Tournez le bouton et refermez les stabilisateurs temporaux.

Appuyez sur la touche Ready (Prêt). La boîte de dialogue « Retour de bras » apparaît ; appuyez sur le bouton Ok. Le bras revient à sa position de départ.

**! N'éteignez pas l'appareil en ap- puyant sur l'interrupteur principal tant que le transfert de l'image n'est pas terminé.**

# ⹅ **Erreur de positionnement pour l'exploration**

Le cadre utilisé pour le positionnement pour l'exploration devient rouge s'il sort de la zone admissible. Déplacez le cadre jusqu'à ce qu'il redevienne vert.

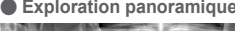

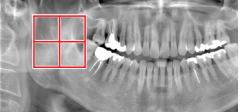

● **Exploration panoramique** ● **Exploration bidirectionnelle** 

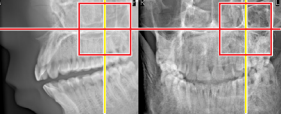

 $\mathcal{A}_i$ Mode

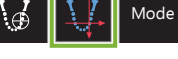

# **Envoi de la position du CDV (i-Dixel WEB)**

# **Définition de la position du CDV (i-Dixel WEB)**

# **Exploration bidirectionnelle**

 $\mathbb{R}$  «Retour de bras»  $\rightarrow$  Ok faisceaux. Le faisceau horizontal se place en position 180° d'exploration.

«Vérifier les stabilisateurs temporaux»→Ok

### **Alignement des faisceaux**

Alignez les faisceaux avant-arrière et gauche-droite avec le centre de la zone cible.

# **Changer de faisceau**

Size

Exploration bidirection-**Ø40 / Ø80 / Ø100**

In / Out

M

Sélectionnez le « Mode » Exploration bidirectionnelle pour les

FOV <sup>40</sup> conditions d'exposition. \* Les faisceaux de positionnement s'éteignent. Appuyez sur la touche [Ready] (Prêt) pour allumer les

**A**

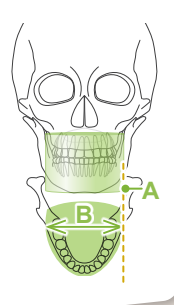

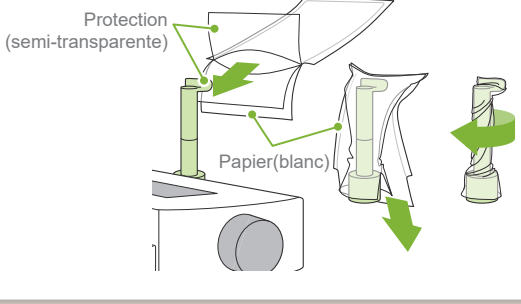

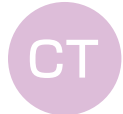

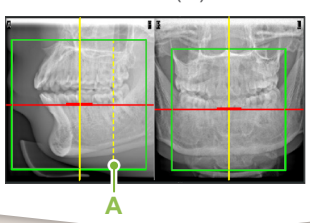

H40

φ100

H140

H50 H75

φ150

WY I I Y W

Faisceau avant-arrière

\* Les valeurs ci-dessus sont de simples estimations. Le dentiste doit se faire son propre jugement en fonction de la physionomie du patient, sa structure squelettique, etc.

Les valeurs définies pour la taille du patient sont la longueur sagittale du crâne (**A**). La limite supérieure de l'élévateur ne peut pas accueillir les patients de plus de 180 cm. Il est recommandé aux patients trop grands de s'as-

### ● **Taille du patient**

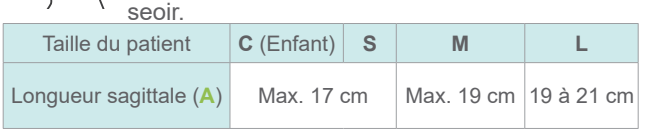

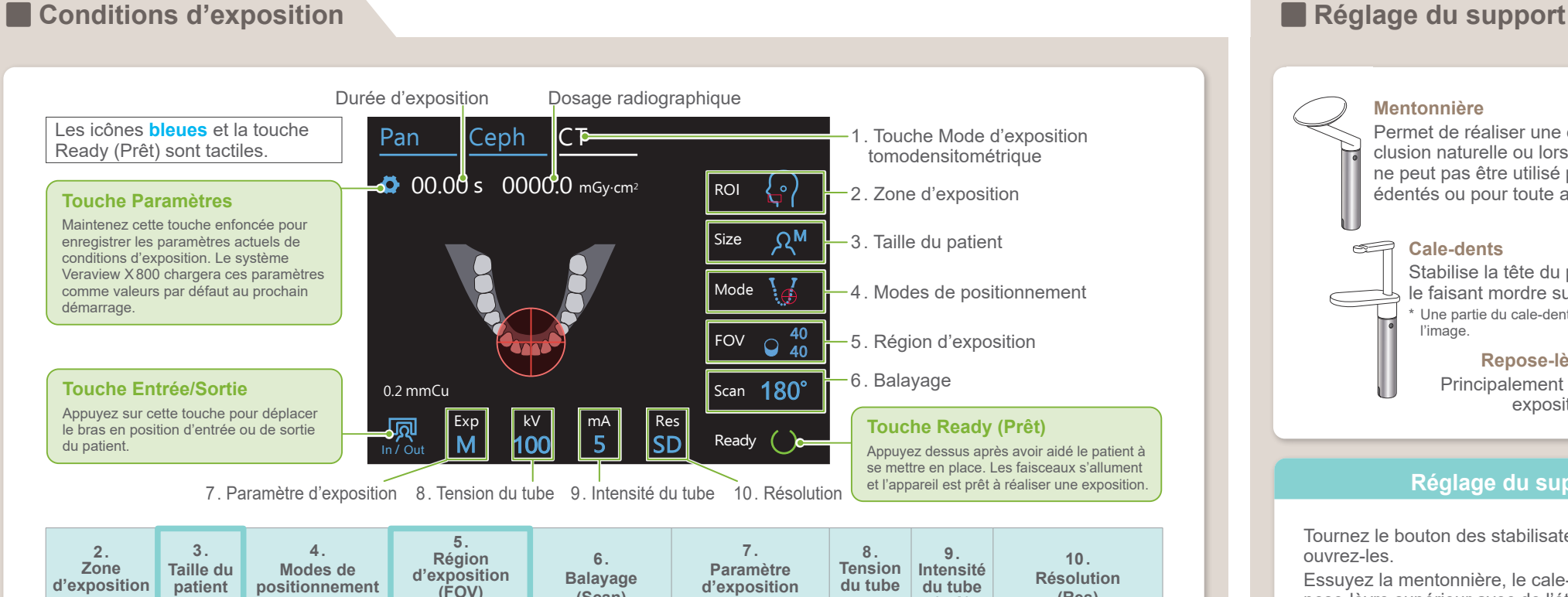

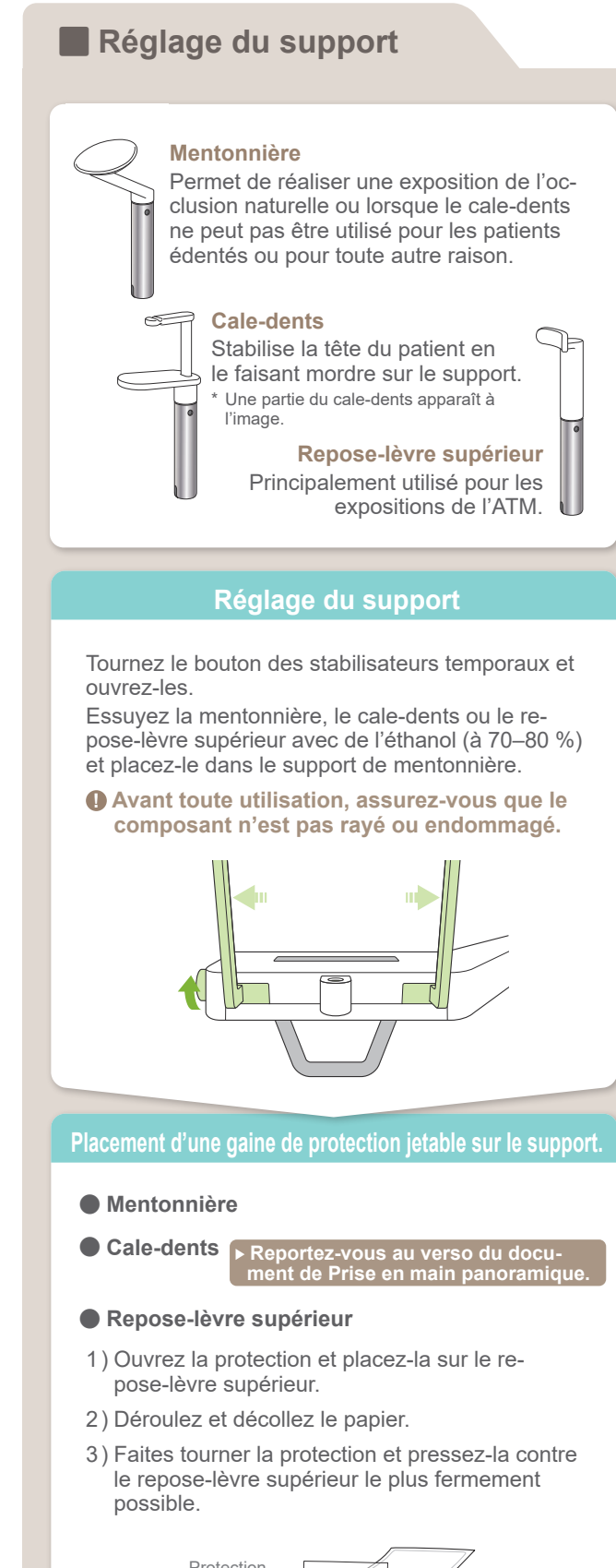

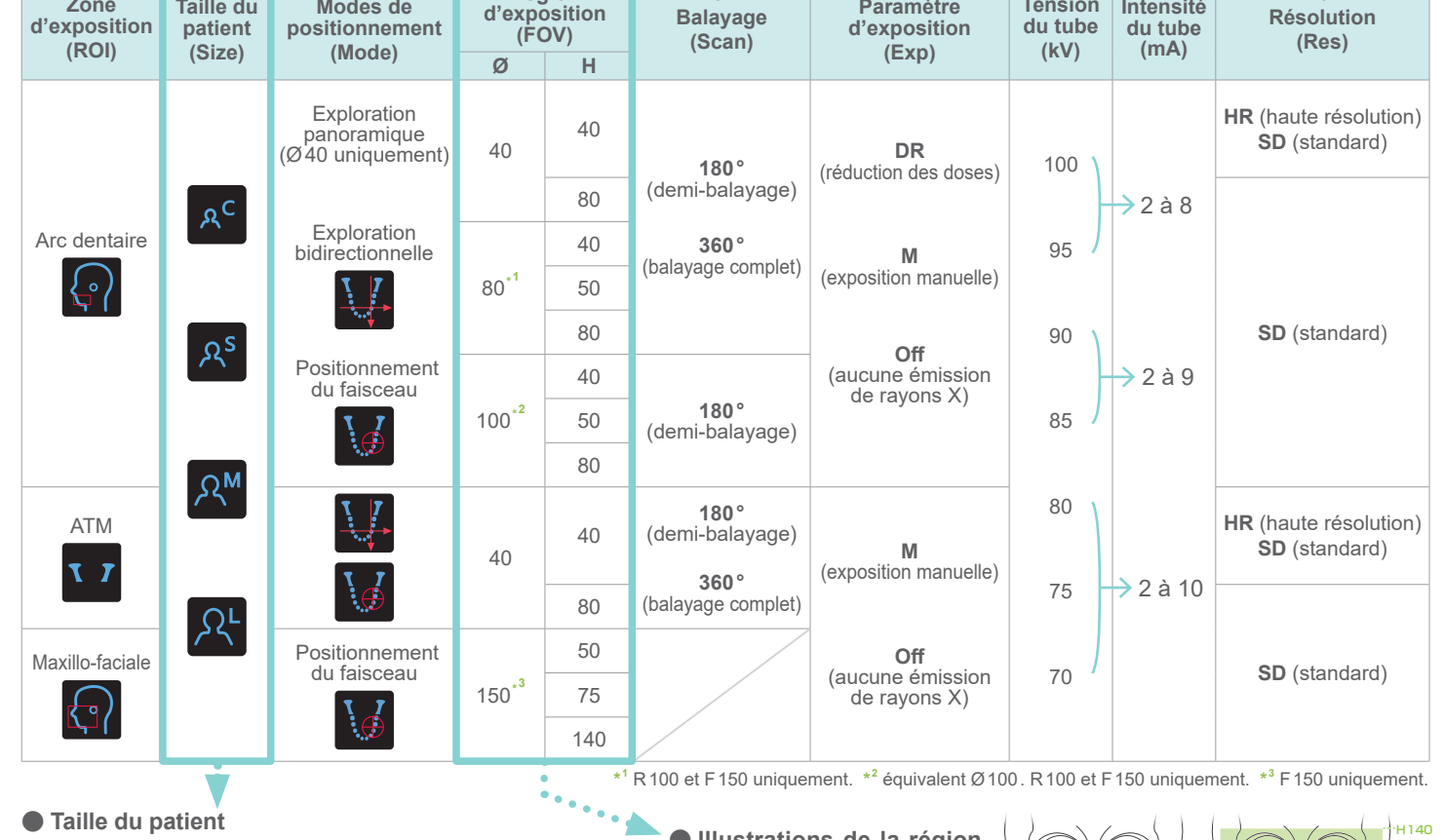

 $\phi$ 40  $\beta$   $\beta$   $\phi$ 80  $\beta$   $\beta$   $\alpha$   $\phi$ 100

\* En fonction de la morphologie et de la forme de l'arc dentaire du patient, la plage d'expo-sition réelle pourrait ne pas correspondre à

l'illustration.

● **Illustrations de la région d'exposition (CDV)**

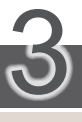

# **Positionnement**

Suivre les indications pour « 4. Exposition ».

L'image d'exploration bidirectionnelle apparaît dans i-Dixel WEB. Faites glisser le cadre pour définir le centre du champ de vision.

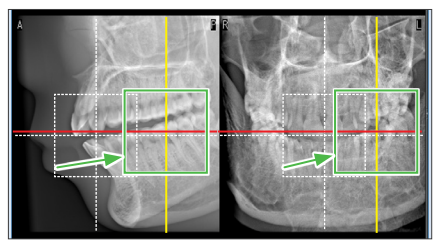

Photo correspondant au Ø40

### ● **Image d'exploration Ø100**

Une ligne en pointillé jaune (**A**) s'affiche. Elle indique que la largeur du champ de vision est à son maximum (**B**).

Le reste de la procédure est décrit en première page. Voir « Réalisation de l'exposition d'exploration panoramique ».